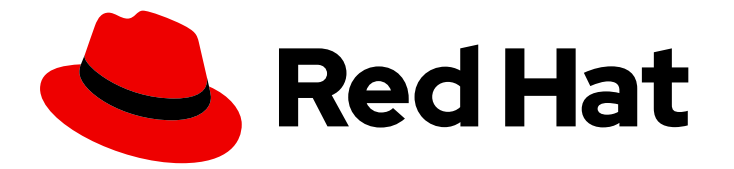

# Red Hat Process Automation Manager 7.4

Red Hat Process Automation Manager と Red Hat Fuse の統合

ガイド

Last Updated: 2022-09-17

# Red Hat Process Automation Manager 7.4 Red Hat Process Automation Manager と Red Hat Fuse の統合

### ガイド

Enter your first name here. Enter your surname here. Enter your organisation's name here. Enter your organisational division here. Enter your email address here.

### 法律上の通知

Copyright © 2022 | You need to change the HOLDER entity in the en-US/Integrating\_Red\_Hat\_Fuse\_with\_Red\_Hat\_Process\_Automation\_Manager.ent file |.

The text of and illustrations in this document are licensed by Red Hat under a Creative Commons Attribution–Share Alike 3.0 Unported license ("CC-BY-SA"). An explanation of CC-BY-SA is available at

http://creativecommons.org/licenses/by-sa/3.0/

. In accordance with CC-BY-SA, if you distribute this document or an adaptation of it, you must provide the URL for the original version.

Red Hat, as the licensor of this document, waives the right to enforce, and agrees not to assert, Section 4d of CC-BY-SA to the fullest extent permitted by applicable law.

Red Hat, Red Hat Enterprise Linux, the Shadowman logo, the Red Hat logo, JBoss, OpenShift, Fedora, the Infinity logo, and RHCE are trademarks of Red Hat, Inc., registered in the United States and other countries.

Linux ® is the registered trademark of Linus Torvalds in the United States and other countries.

Java ® is a registered trademark of Oracle and/or its affiliates.

XFS ® is a trademark of Silicon Graphics International Corp. or its subsidiaries in the United States and/or other countries.

MySQL<sup>®</sup> is a registered trademark of MySQL AB in the United States, the European Union and other countries.

Node.js ® is an official trademark of Joyent. Red Hat is not formally related to or endorsed by the official Joyent Node.js open source or commercial project.

The OpenStack ® Word Mark and OpenStack logo are either registered trademarks/service marks or trademarks/service marks of the OpenStack Foundation, in the United States and other countries and are used with the OpenStack Foundation's permission. We are not affiliated with, endorsed or sponsored by the OpenStack Foundation, or the OpenStack community.

All other trademarks are the property of their respective owners.

### 概要

本書では、Apache Karaf および Red Hat JBoss Enterprise Application Platform で、Red Hat Fuse を Red Hat Process Automation Manager と統合する方法を説明します。

### 目次

# 目次

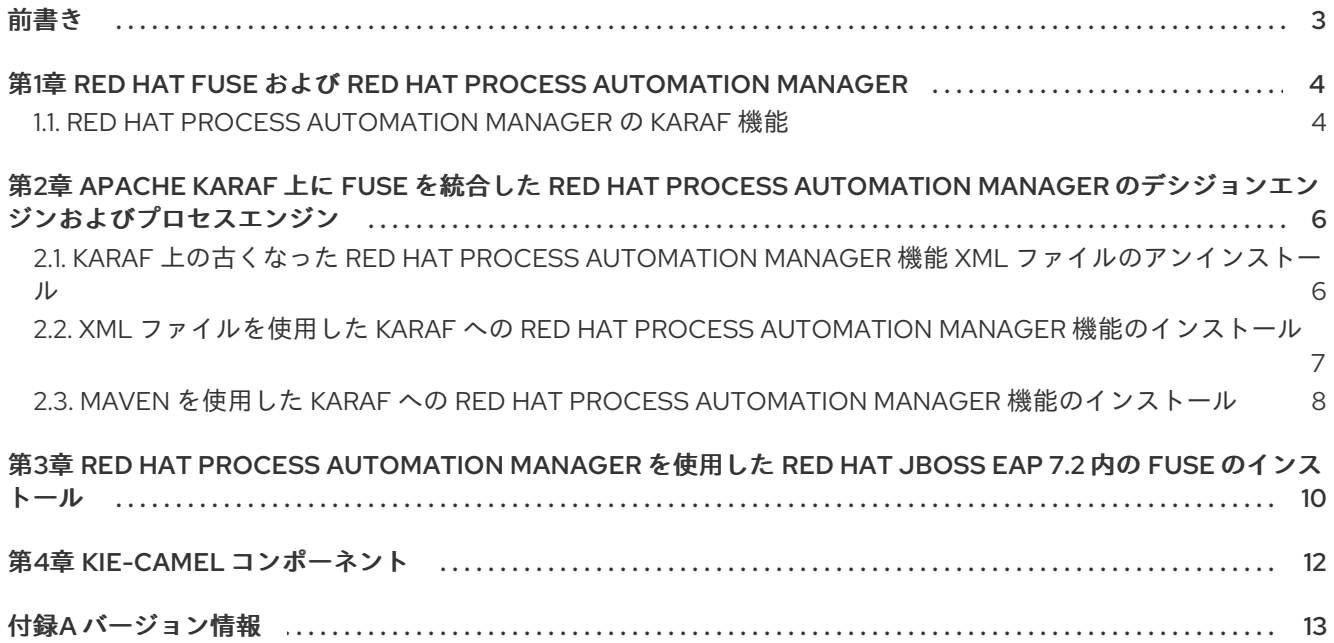

# 前書き

<span id="page-6-0"></span>システム管理者は、Apache Karaf および Red Hat JBoss Enterprise Application Platform で、Red Hat Process Automation Manager と Red Hat Fuse を統合して、統合サービス間の通信を容易化します。

## <span id="page-7-0"></span>第1章 RED HAT FUSE および RED HAT PROCESS AUTOMATION MANAGER

Red Hat Fuse は、アジャイル統合ソリューションの一部である、分散型のクラウドネイティブ統合プ ラットフォームです。チームはこの分散アプローチを使用することで、必要に応じて統合サービスをデ プロイできます。Fuse には、統合エキスパート、アプリケーション開発者、ビジネスユーザーなど、 さまざまなユーザーに柔軟にサービスを提供でき、各自がデプロイメント、アーキテクチャー、ツール を選択できます。API 中心のコンテナーベースのアーキテクチャーは、各サービスを切り離して、個別 に作成、展開、デプロイできるようにします。その結果、企業全体のコラボレーションをサポートする 統合ソリューションが実現できます。

Red Hat Process Automation Manager は、ビジネスの自動化アプリケーションとマイクロサービスを 作成する Red Hat プラットフォームです。これにより、企業のビジネスユーザーと IT ユーザーが、ビ ジネスプロセスおよびポリシーを文書化、シミュレート、管理、自動化、およびモニターできます。 Red Hat Process Automation Manager は、ビジネスユーザーおよび IT ユーザーがより効果的に協力で きるように設計されているため、ビジネスアプリケーションへの変更は簡単にすばやく行うことができ ます。

Apache Karaf コンテナープラットフォームまたは Red Hat JBoss Enterprise Application Platform に Red Hat Fuse をインストールしてから、このコンテナーに Red Hat Process Automation Manager をイ ンストールし、設定してください。

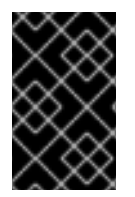

### 重要

Red Hat Process Automation Manager 7.4 がサポートする Red Hat Fuse のバージョンに ついては、「 Red Hat Process Automation Manager 7 [でサポートされる構成](https://access.redhat.com/articles/3405381) 」を参照 してください。

### <span id="page-7-1"></span>1.1. RED HAT PROCESS AUTOMATION MANAGER の KARAF 機能

以下の表では、Red Hat Process Automation Manager の Karaf 機能を紹介します。

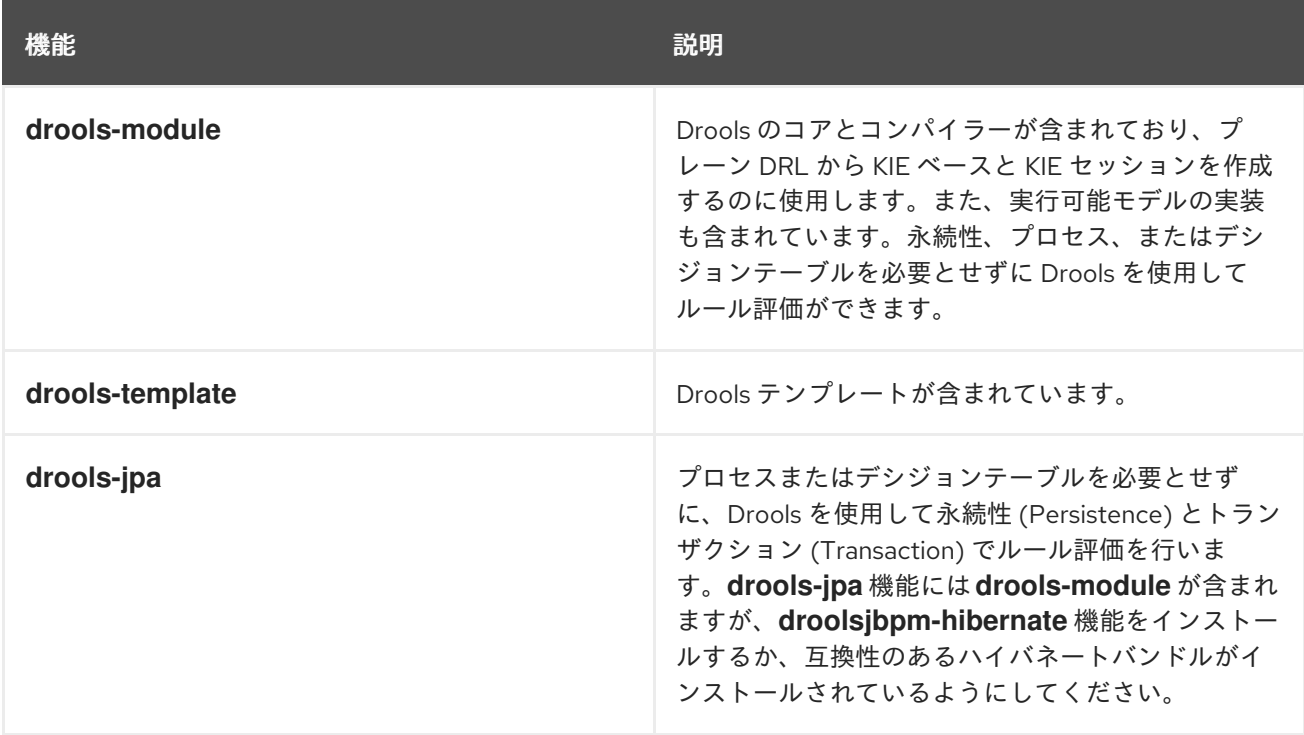

<span id="page-8-0"></span>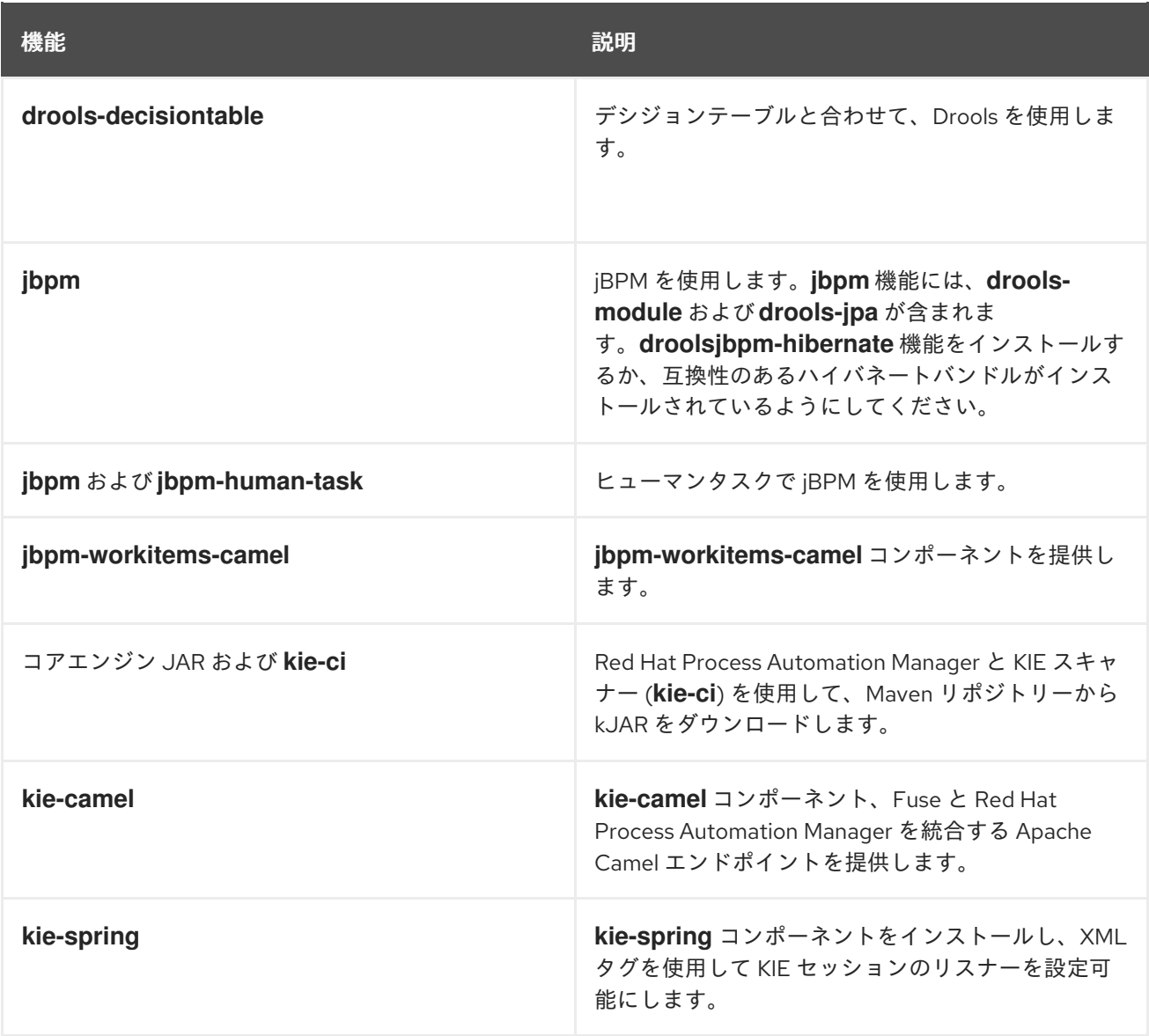

# <span id="page-9-0"></span>第2章 APACHE KARAF 上に FUSE を統合した RED HAT PROCESS AUTOMATION MANAGER のデシジョンエンジンおよ びプロセスエンジン

Apache Karaf は、スタンドアロンで、オープンソースのランタイム環境です。OSGi Alliance の OSGi 標準に基づいています。Karaf は、高度なクラ出力ディングサポートを備えた OSGi バンドルを通じて モジュール化のサポートを提供します。Karaf コンテナーでは、依存関係の複数のバージョンを並行し てデプロイできます。ホットコードスワップを使用すると、コンテナーをシャットダウンせずにモ ジュールをアップグレードまたは置き換えることができます。

Red Hat Process Automation Manager は、Karaf 機能を使用して、Karaf で FUSE と統合されます。こ れらの機能を使用して、Karaf 上の FUSE 向けに Red Hat Process Automation Manager の個別のコン ポーネントをインストールできます。

機能ファイルは XML ファイルで、このファイルを使用して特定の機能向けにどの DOSGI バンドルを インストールするかを指定します。以下の機能 XML ファイルにより、Karaf 上の Fuse と Red Hat Process Automation Manager の統合を容易にします。

#### **rhba-features-<FUSE-VERSION>-features.xml**

このファイルは、Karaf にインストールした Fuse に含まれており、**<FUSE-VERSION>** は Fuse のバージョンに置き換えます。このファイルは、**system/org/jboss/fuse/features/rhbafeatures** ディレクトリーの Karaf システムリポジトリーに保存されます。このファイルには、 Red Hat Process Automation Manager 機能をインストールする前提条件が記載されています。

#### **kie-karaf-features-7.23.0.Final-redhat-00002-features-fuse.xml**

このファイルは Red Hat Process Automation Manager に含まれており、Red Hat Process Automation Manager 機能を提供します。この機能により、Red Hat Fuse にデプロイできる OSGi 機能が決まります。OSGi ユーザーは、このファイルから機能をインストールして、Red Hat Process Automation Manager を Fuse にインストールし、アプリケーションで使用できま す。この機能ファイルは、Red Hat Process Automation Manager で配布されるオンラインおよ びオフラインの Maven リポジトリーに配置されています。この機能ファイルは、Red Hat Process Automation Manager で配布されるオンラインおよびオフラインの Maven リポジト リーに配置されています。このファイルのグループ ID、アーティファクト ID、およびバージョ ン (GAV) は、**org.kie:kie-karaf-features:7.23.0.Final-redhat-00002** です。

### <span id="page-9-1"></span>2.1. KARAF 上の古くなった RED HAT PROCESS AUTOMATION MANAGER 機能 XML ファイルのアンインストール

お使いの環境に、以前の Red Hat Process Automation Manager 機能の XML ファイル (例: **kie-karaffeatures-<VERSION>-features.xml**) が含まれている場合は、このファイルと関連するファイルをすべ て削除してから、最新の機能の XML ファイルをインストールする必要があります。

#### 前提条件

以前の機能 XML ファイルが Apache Karaf の環境に存在する。

#### 手順

- 1. 以下のコマンドを実行して、使用環境に以前の Red Hat Process Automation Manager 機能の XML ファイルが含まれているかどうかを確認します。
	- \$ JBossFuse:karaf@root> feature:repo-list \$ JBossFuse:karaf@root> feature:list

<span id="page-10-1"></span>2. 以下のコマンドを入力します。**<FUSE\_HOME>** は Fuse のインストールディレクトリーに置き 換えて、Red Hat Fuse コンソールを起動します。

\$ ./<FUSE\_HOME>/bin/fuse

3. 以下のコマンドを入力します。**<FEATURE\_NAME>** は、アンインストールする機能の名前に置 き換えて、以前の機能 XML ファイルを使用するアプリケーションまたは機能をアンインストー ルします。

JBossFuse:karaf@root> features:uninstall <FEATURE\_NAME>

以下の例では、機能の削除方法を紹介します。

JBossFuse:karaf@root> features:uninstall drools-module JBossFuse:karaf@root> features:uninstall jbpm JBossFuse:karaf@root> features:uninstall kie-ci

4. Karaf の home で、**drools**、**kie**、または **jbpm** を使用するバンドルへの参照を検索します。以 下の例では、**grep** を使用してこれらのコンポーネントを検索する方法を示しています。

karaf@root> list -t 0 -s | grep drools karaf@root> list -t 0 -s | grep kie karaf@root> list -t 0 -s | grep jbpm

この例は、上記のコマンドからの出力です。

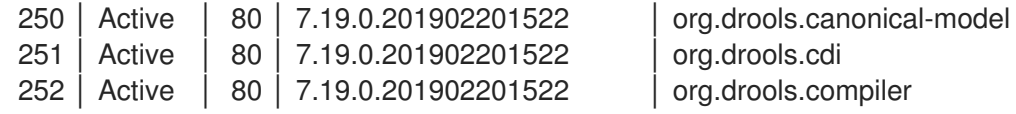

5. 以下のコマンドを入力します。**BUNDLE\_ID** は、検索で返されたバンドル ID に置き換えて、以 前の手順で検出されたバンドルを削除します。

karaf@root> osgi:uninstall BUNDLE\_ID

6. 次のコマンドを入力して、古くなった **drools-karaf-features** の URL を削除します。

karaf@root> features:removeurl mvn:org.kie/kie-karaf-features/VERSION.Final-redhat-VERSION/xml/features

7. Fuse を再起動します。

### <span id="page-10-0"></span>2.2. XML ファイルを使用した KARAF への RED HAT PROCESS AUTOMATION MANAGER 機能のインストール

Karaf に Red Hat Process Automation Manager 機能をインストールして、Red Hat Process Automation Manager プロセス向けに動的ランタイム環境を作成します。

Apache Karaf コンテナーで Red Hat Fuse が利用できるようになっている。Apache Karaf への

前提条件

- Apache Karaf コンテナーで Red Hat Fuse が利用できるようになっている。Apache Karaf への Fuse のインストール手順については、[Installing](https://access.redhat.com/documentation/ja-jp/red_hat_fuse/7.3/html/installing_on_apache_karaf/index) Red Hat Fuse on the Apache Karaf container を参照してください。
- 「Karaf 上の古くなった Red Hat Process Automation Manager 機能 XML ファイルのアンイン ストール」 [に記載されているように、以前の](#page-10-1) Red Hat Process Automation Manager 機能の XML ファイルが削除されている。

### 手順

Red Hat Process Automation Manager の機能をインストールするには、次のコマンドを入力します。

\$ JBossFuse:karaf@root> feature:install <FEATURE\_NAME>

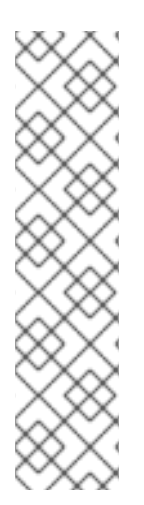

### 注記

**org.drools.osgi.spring.OsgiKModuleBeanFactoryPostProcessor** の代わりに **org.kie.spring.KModuleBeanFactoryPostProcessor** を使用して、OSGi 環境の KIE 要 素を後処理します。

**kie-spring** 機能をインストールする前に **drools-module** 機能をインストールしないよう にしてください。先にインストールしてしまうと、**drools-compiler** バンドルによ り、**kie-spring** がエクスポートしたパッケージが検出されなくなります。

これらの機能を間違った順番でインストールした場合は、**osgi:refresh droolscompiler\_bundle\_ID** を実行して、**drools-compiler** が強制的に **Import-Package** メタ データをリビルドするようにします。

このコマンドでは、**<FEATURE\_NAME>** は、「Red Hat Process [Automation](#page-8-0) Manager の Karaf 機能」 に記載の機能の1つに置き換えます。

### <span id="page-11-0"></span>2.3. MAVEN を使用した KARAF への RED HAT PROCESS AUTOMATION MANAGER 機能のインストール

必要に応じて、Apache Karaf 上にある Fuse で Red Hat Process Automation Manager をインストール して、統合サービスをデプロイします。

### 前提条件

- Apache Karaf インストールに Red Hat Fuse 7.3 または 7.4 が存在する。インストール手順につ いては、[Installing](https://access.redhat.com/documentation/ja-jp/red_hat_fuse/7.2/html-single/installing_on_apache_karaf/) Red Hat Fuse on the Apache Karaf containerを参照してください。
- 「Karaf 上の古くなった Red Hat Process Automation Manager 機能 XML ファイルのアンイン ストール」 [の説明のように、以前の機能](#page-10-1) XML ファイルが削除されている。

#### 手順

- 1. Maven リポジトリーを設定するには、テキストエディターで **FUSE\_HOME/etc/org.ops4j.pax.url.mvn.cfg** ファイルを開きます。
- 2. **<https://maven.repository.redhat.com/ga/>** リポジトリーが **org.ops4j.pax.url.mvn.repositories** 変数に存在することを確認します。必要に応じて、追加し てください。

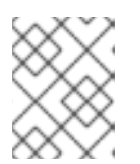

エントリーは、コンマ、スペース、およびバックスラッシュ(、\) で区切りま す。バックスラッシュを追加すると、強制的に改行されます。

3. Fuse を起動するには以下のコマンドを入力します。**<FUSE\_HOME>** は Fuse のインストール ディレクトリーに置き換えます。

### ./FUSE\_HOME/bin/fuse

注記

4. インストールの前提条件が含まれる機能ファイルに参照を追加するには、以下のコマンドを入 力します。**<FUSE\_VERSION** は、インストールする Fuse のバージョンに置き換えます。

\$ feature:repo-add mvn:org.jboss.fuse.features/rhba-features/<FUSE-VERSION>/xml/features

5. 以下のコマンドを入力して、Red Hat Process Automation Manager 機能の XML ファイルへの 参照を追加します。

\$ JBossFuse:karaf@root> features:addurl mvn:org.kie/kie-karaffeatures/VERSION/xml/features-fuse

現在の **drools-karaf-features** [バージョンをチェックするには、](https://access.redhat.com/articles/3405381#supported_comps)Red Hat Process Automation Manager 7 Supported Configurations ページを参照してください。

6. 以下のコマンドを入力して、Red Hat Process Automation Manager 機能の XML ファイルで提 [供される機能をインストールします。このコマンドでは、](#page-8-0)**<FEATURE\_NAME>** は、「Red Hat Process Automation Manager の Karaf 機能」 に記載の機能の 1 つに置き換えます。

JBossFuse:karaf@root> features:install <FEATURE\_NAME>

7. 次のコマンドを入力して、インストールを確認します。

\$ JBossFuse:karaf@root>feature:list

機能が正常にインストールされると、ステータスは **started** になります。

# <span id="page-13-0"></span>第3章 RED HAT PROCESS AUTOMATION MANAGER を使用した RED HAT JBOSS EAP 7.2 内の FUSE のインストール

Red Hat Process Automation Manager を使用して Red Hat JBoss EAP に Fuse をインストールし、必 要に応じて統合サービスをデプロイします。

#### 前提条件

Red Hat JBoss Enterprise Application Platform 7.2 に Red Hat Process Automation Manager が [インストールされている。インストールの説明は、『](https://access.redhat.com/documentation/ja-jp/red_hat_process_automation_manager/7.4/html-single/installing_and_configuring_red_hat_process_automation_manager_on_red_hat_jboss_eap_7.2)Red Hat JBoss EAP 7.2 への Red Hat Process Automation Manager のインストールおよび設定 』を参照してください。

#### 手順

- 1. Red Hat Process Automation Manager をインストールした Red Hat JBoss Enterprise Application Platform 7.2 コンテナーに Red Hat Fuse をインストールします。インストールの説 明は、『 Install Fuse 7.3 on [JBoss](https://access.redhat.com/documentation/ja-jp/red_hat_fuse/7.3/html-single/installing_on_jboss_eap/index) EAP 7.2』を参照してください。
- 2. テキストエディターで、Fuse のホームディレクトリーにある **pom.xml** を開きます。
- 3. 以下の例のように **pom.xml** ファイルを編集して、**kie-camel** コンポーネントの依存関係を含め て、統合プロジェクトを作成します。

```
<dependency>
 <groupId>org.apache.camel</groupId>
 <artifactId>camel-core</artifactId>
  <scope>provided</scope>
</dependency>
<dependency>
 <groupId>org.kie</groupId>
 <artifactId>kie-api</artifactId>
</dependency>
<dependency>
 <groupId>org.kie</groupId>
 <artifactId>kie-ci</artifactId>
  <exclusions>
   <exclusion>
    <groupId>aopalliance</groupId>
    <artifactId>aopalliance</artifactId>
   </exclusion>
 </exclusions>
</dependency>
<dependency>
 <groupId>org.kie.server</groupId>
 <artifactId>kie-server-api</artifactId>
  <exclusions>
   <exclusion>
    <groupId>org.jboss.spec.javax.xml.bind</groupId>
    <artifactId>jboss-jaxb-api_2.3_spec</artifactId>
   </exclusion>
   <exclusion>
    <groupId>javax.activation</groupId>
    <artifactId>activation</artifactId>
   </exclusion>
  </exclusions>
```
</dependency> <dependency> <groupId>org.jbpm</groupId> <artifactId>jbpm-bpmn2</artifactId> </dependency> <dependency> <groupId>org.kie</groupId> <artifactId>kie-camel</artifactId> <exclusions> <exclusion> <groupId>org.apache.cxf</groupId> <artifactId>cxf-core</artifactId> </exclusion> <exclusion> <groupId>org.apache.camel</groupId> <artifactId>camel-cxf</artifactId> </exclusion> <exclusion> <groupId>org.apache.camel</groupId> <artifactId>camel-cxf-transport</artifactId> </exclusion> <exclusion> <groupId>com.thoughtworks.xstream</groupId> <artifactId>xstream</artifactId>  $\epsilon$ /exclusion $\epsilon$ </exclusions> </dependency> <dependency> <groupId>org.kie.server</groupId> <artifactId>kie-server-client</artifactId> <exclusions> <exclusion> <groupId>org.jboss.spec.javax.ws.rs</groupId> <artifactId>jboss-jaxrs-api\_2.0\_spec</artifactId> </exclusion> </exclusions> </dependency>

# 第4章 **KIE-CAMEL** コンポーネント

<span id="page-15-0"></span>**kie-camel** コンポーネントは、Fuse と Red Hat Process Automation Manager が統合された Red Hat Fuse が提供する Apache Camel エンドポイントです。このコンポーネントを使用して、ルートや実行 にプルできる Maven グループ ID、アーティファクト ID、バージョン (GAV) の識別子を使用して、Red Hat Process Automation Manager モジュールを指定できます。また、ファクトとしてメッセージボ ディーの一部を指定できます。埋め込みエンジンや Process Server で、**kie-camel** コンポーネントを使 用できます。

### 埋め込みエンジン

このシナリオでは、KIE エンジンが Fuse 統合プロジェクトと同じコンテナーで実行されます。エンジ ン間の通信には、KIE コマンドを使用できます。エンジン間の通信には、KIE コマンドを使用できま す。Camel プロデューサーを作成するには、以下の URI を使用します。

kie-local:kie-session-name?action=execute

たとえば、次のコマンドを入力して、Spring の Camel ルートを初期化します。

<from uri="direct:runCommand" /> <to uri="kie-local:kie-session1?action=execute"/>

### プロセスサーバー

このシナリオでは、**kie-camel** コンポーネントは Process Server REST API を使用して Process Server に接続します。こうすることでユーザーは、Process Server API を使用して Process Server と通信でき ます。プロデューサーを作成するには、以下の URI を使用します。

kie:http://username:password@kie-server-url`

たとえば、次のコマンドを入力して、Spring の Camel ルートを初期化します。

<from uri="direct:runCommand" /> <to uri="kie:http://user:psswd@localhost:8080/kie-server-services/services/rest/server"/>

メッセージには以下のヘッダーが含まれます。

#### 表4.1 メッセージのヘッダーと説明

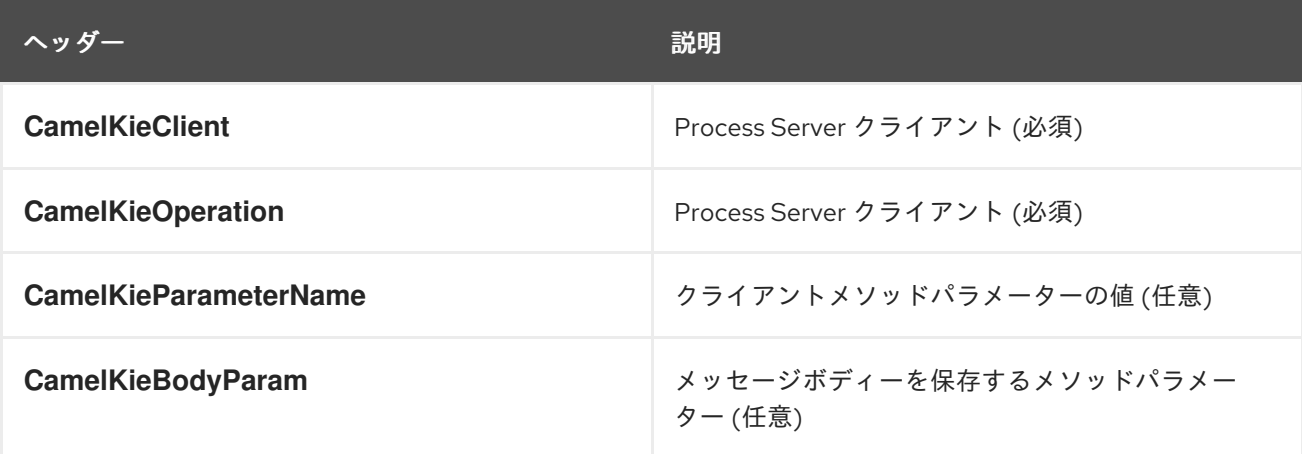

# 付録A バージョン情報

<span id="page-16-0"></span>本書の最終更新日: 2021 年 11 月 15 日(月)